# **Online Nurse Aide Testing Preparation**

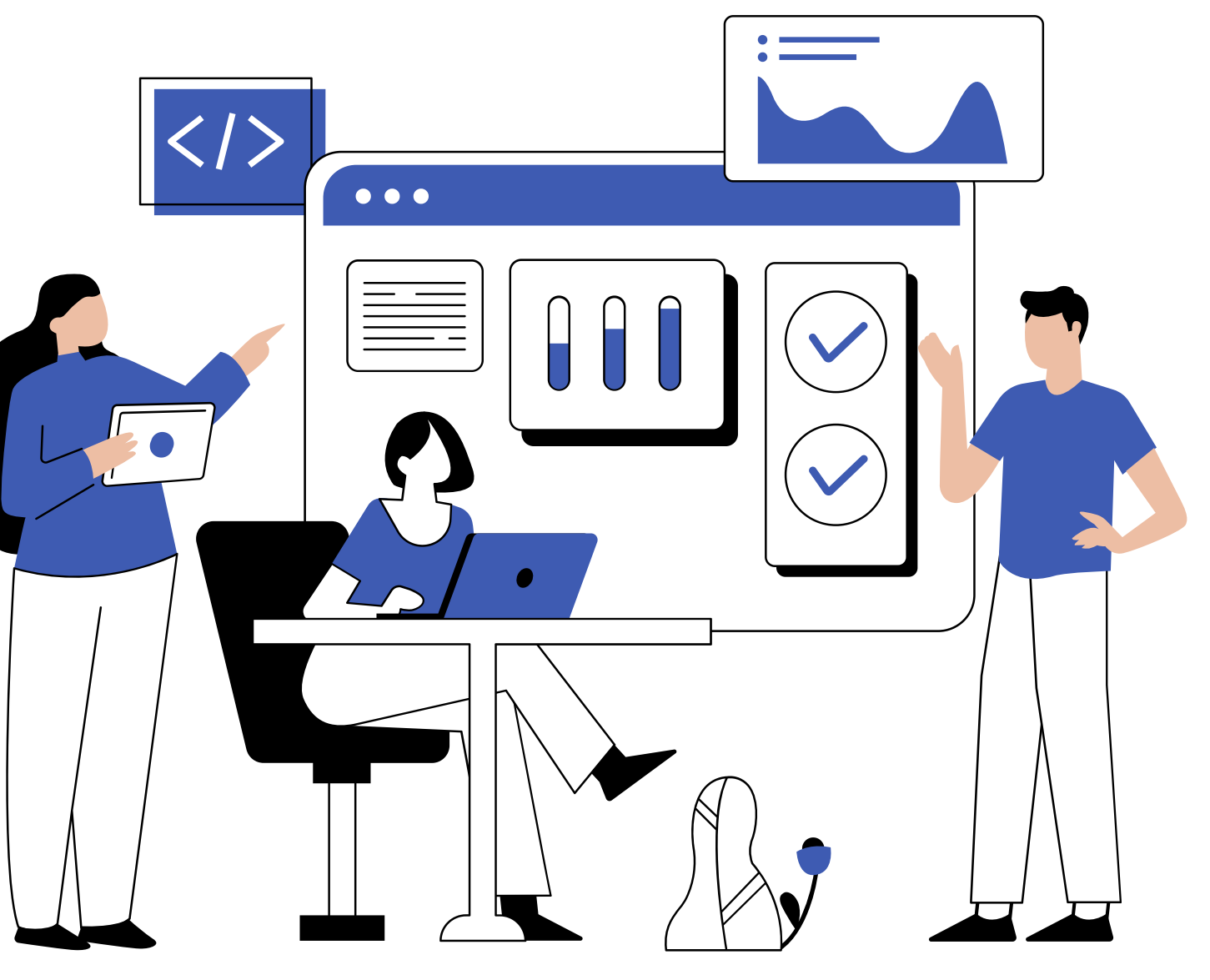

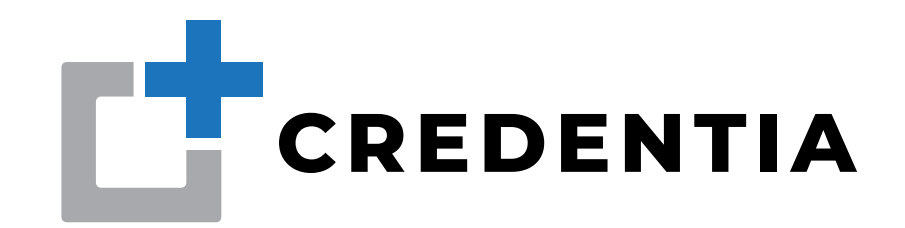

Testing space is private. For example, a room with four walls and

All other browser tabs and applications must be closed before starting the exam. This includes email and messaging apps (Skype, WhatsApp, etc.).

**03** All prohibited items are removed from the desk, table, or testing

Candidates should be prepared for the exam. Onboarding should take about 10-14 minutes.

### **BASIC REQUIREMENTS**

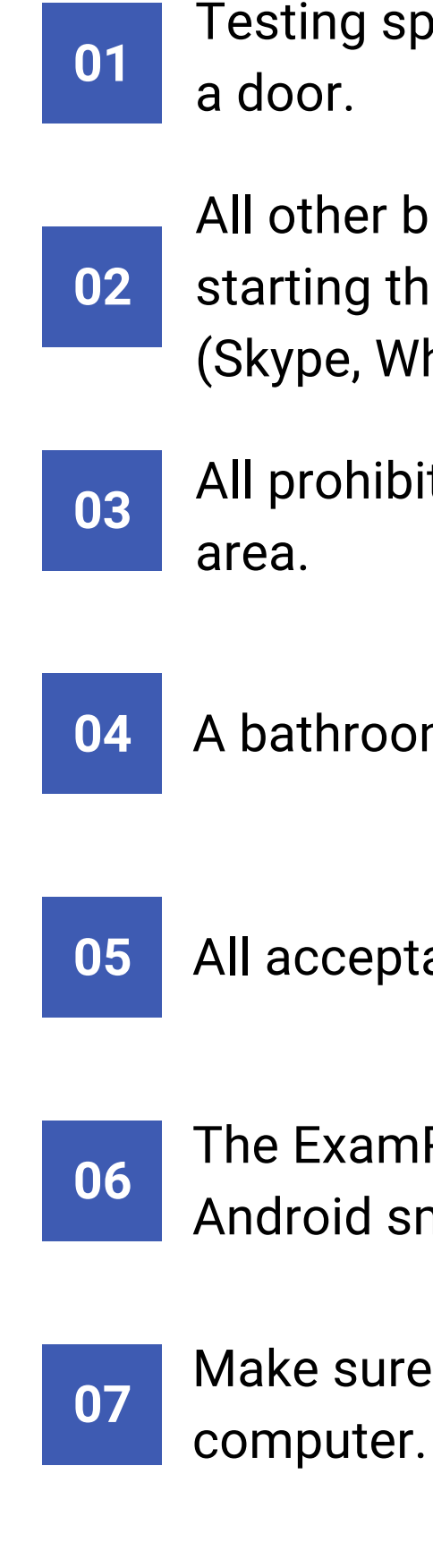

A bathroom break is taken before starting the exam.

All acceptable or required forms of ID are present and valid.

The ExamRoom 360 application is installed on your Apple or Android smartphone.

Make sure the camera and microphone are working on your

## **TECHNICAL ISSUES**

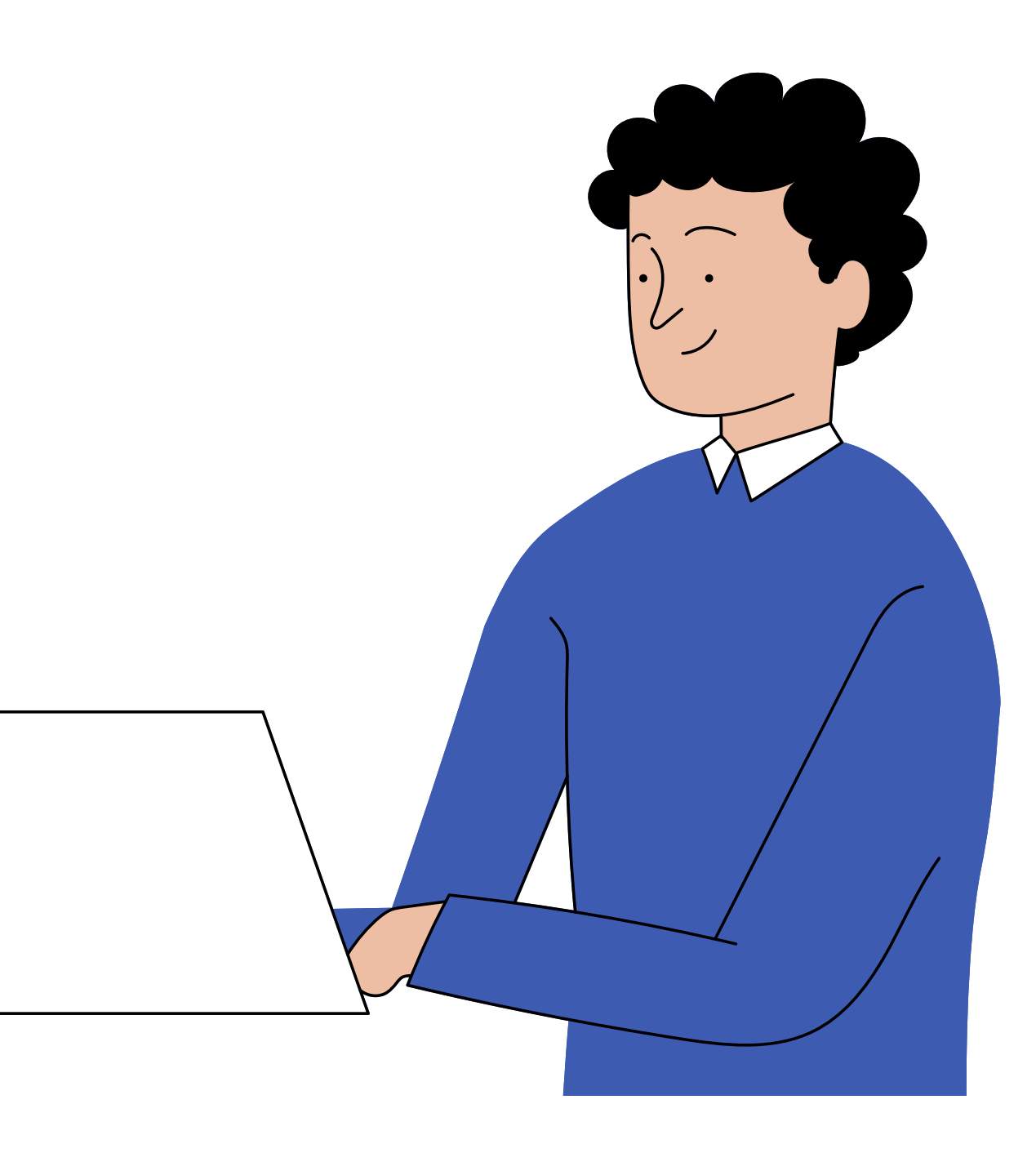

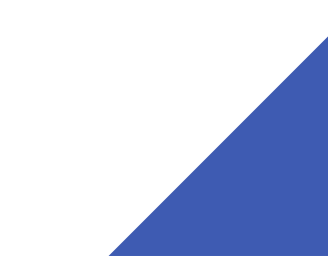

### **Internet or Bandwidth Issues?**

If you are having internet issues:

**02** Plug your PC directly into the modem or router with an ethernet cable.

**03** Don't use mobile hotspot for Wi-Fi.

**04** Be sure to close other applications and internet tabs on the PC.

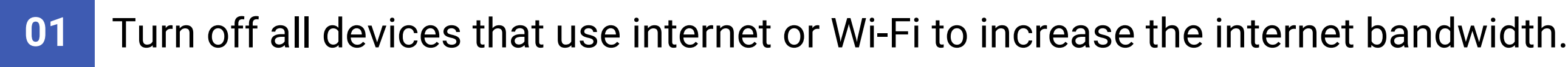

# **Please Update Your Computer**

**01** Update your internet browser to the newest version.

- **02** Please take the time to update your computer. Go to your Settings, then "Updates & Security" and you'll find "Windows Update."
- **03** Update drivers for your internal and/or external camera or microphone through your Operating System. (Apple, Windows, Linux)

These issues can affect your experience

A driver, or device driver, is a set of files that tells a piece of hardware how to function by communicating with a computer's operating system.

### Camera and or Microphone not Working? The permission on the browser may not be enabled

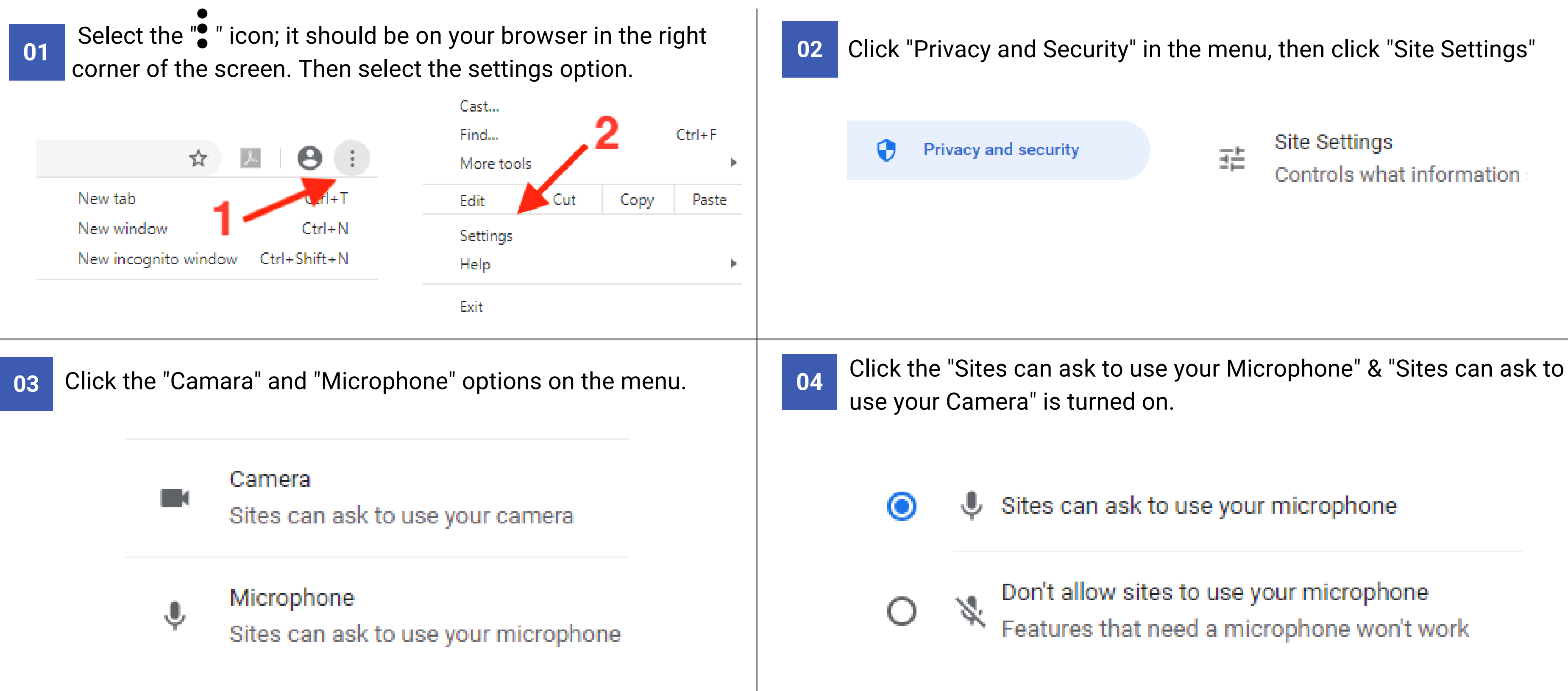

- screen. Then select the settings option.
- Click "Privacy and Security" in the menu
- Click "Clear Browsing Data"
- Click "Advanced"
- Check off "Cookies" & "Cached Images"
- Click Clear Data
- Restart Browser

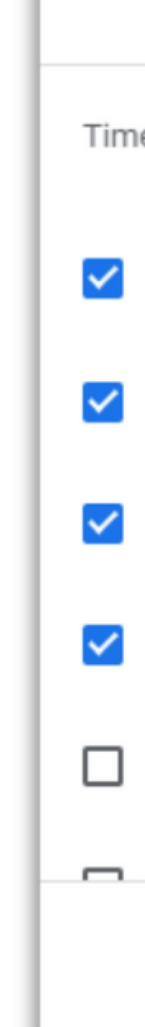

### **Be Sure to Clear Cache & Cookie**

**04** Browser caching previous device information and not updated microphone/headset/webcam

### Here how to clear Cache & Cookies:

• Select the"  $\bullet$  icon; it should be on your browser in the top right corner of the

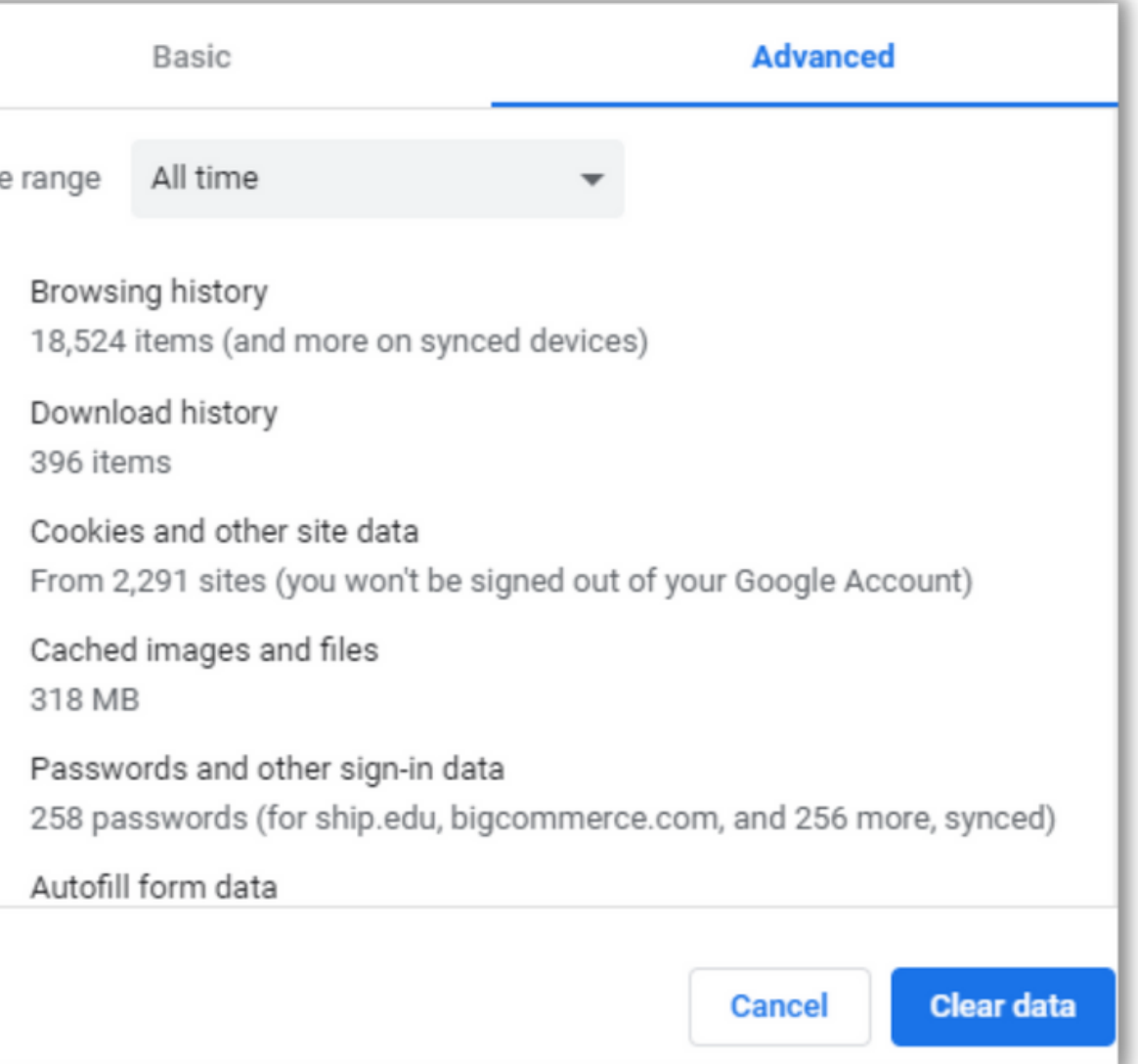

If you are having any of these issues:

- **01**
- If you need to remove old data.
- **02**
- Webcam or Microphone not being recognized by browser or computer.
- **03** If you don't have enough memory to support the application.
- 

## **Firewall Issues?**

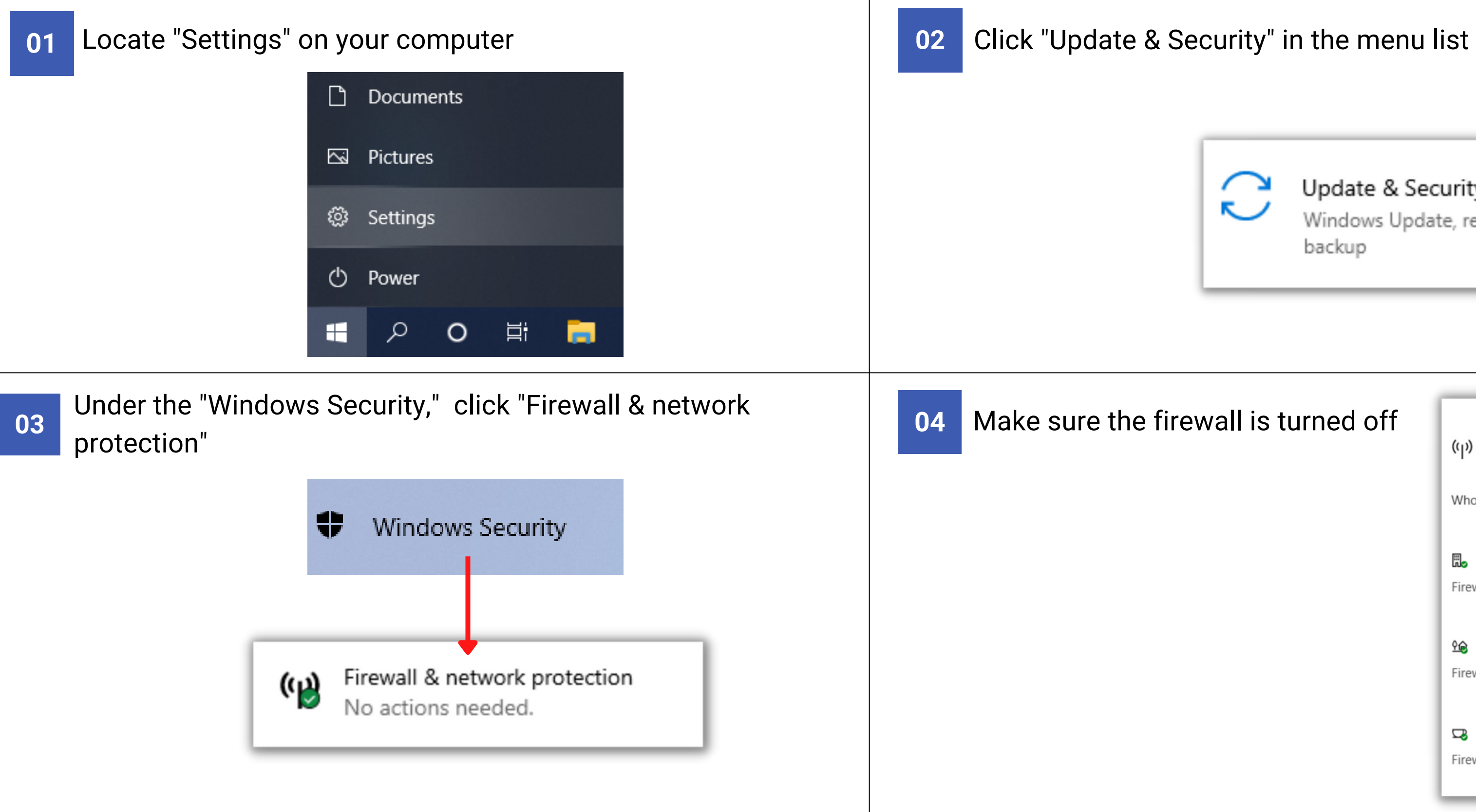

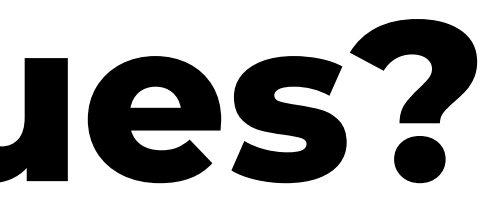

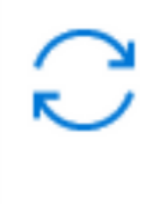

Update & Security

Windows Update, recovery, backup

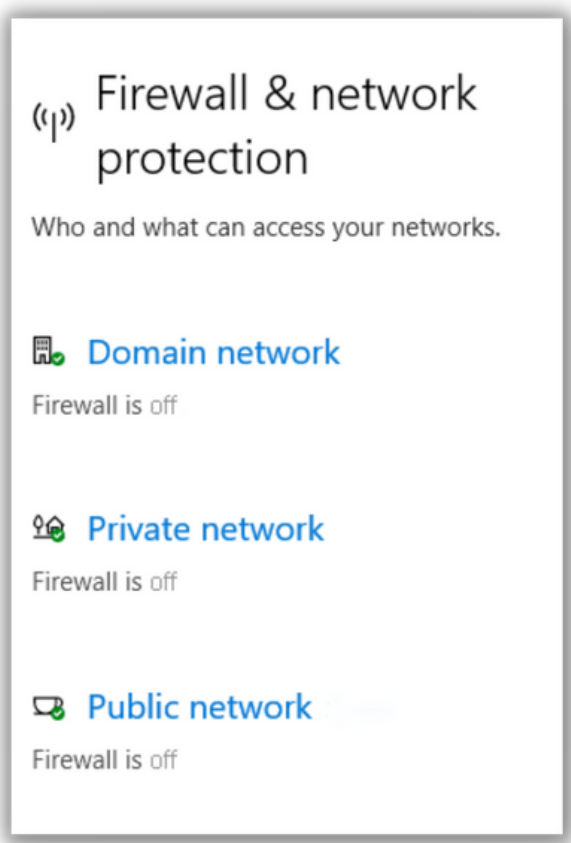

## **JavaScript Not Enabled?**

JavaScript or JS: Is a programming language that is one of the core technologies of the World Wide Web, alongside HTML and CSS.

Privacy and security

挂

**Site Settings** Controls what information

Default behavior

Sites automatically follow this setting when you visit them

<>> Sites can use Javascript

K Don't allow sites to use Javascript

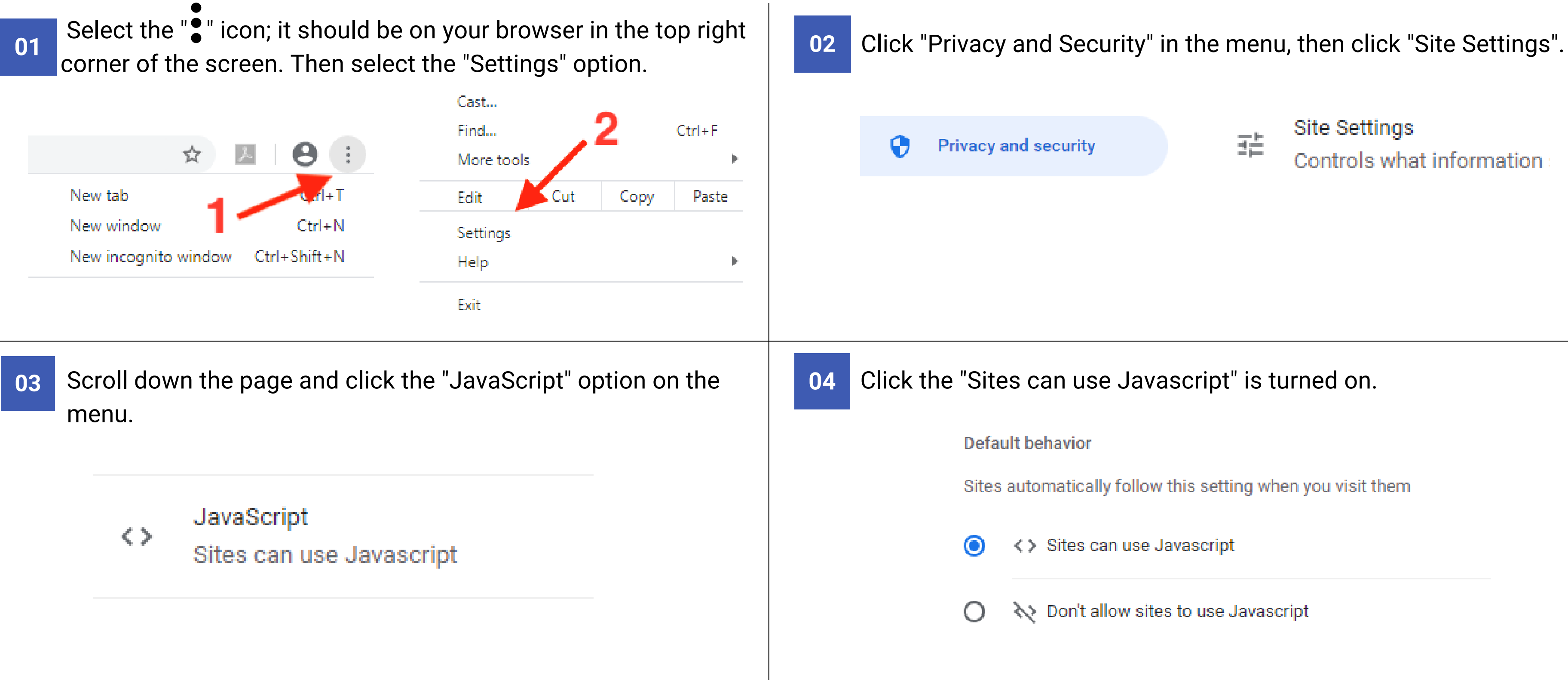

## **Thank You!**

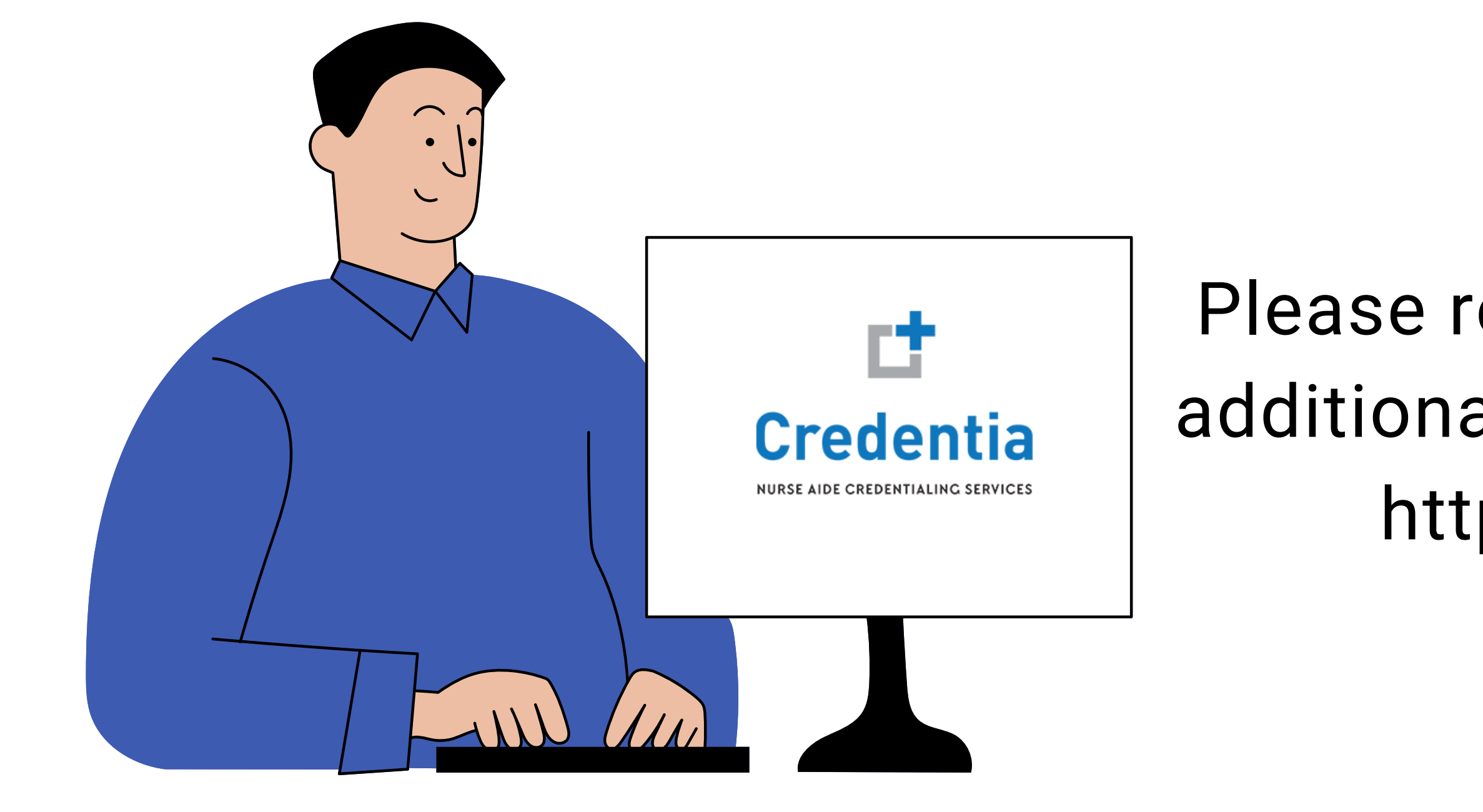

### Please reach out if you have any additional questions or concerns: https://examroom.ai/